# **Documentos Penitenciarios**

## **GUÍA DE INTERVENCIÓN TELEMÁTICA**

**TALLERES Y PROGRAMAS** DE TRATAMIENTO EN MEDIDAS **ALTERNATIVAS Y MEDIO ABIERTO** 

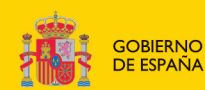

**MINISTERIO DEL INTERIOR**  SECRETARÍA<br>GENERAL<br>DE INSTITUCIONES<br>PENITENCIARIAS

# **Documentos** Penitenciarios

**GUÍA DE INTERVENCIÓN TELEMÁTICA** 

Talleres y Programas de Tratamiento en Medidas Alternativas y Medio Abierto

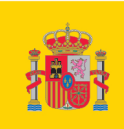

**GOBIERNO DE ESPAÑA** 

**MINISTERIO DEL INTERIOR** 

SECRETARÍA GENERAL<br>DE INSTITUCIONES PENITENCIARIAS

*Edita:* Ministerio del Interior - Secretaría General Técnica

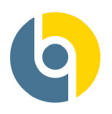

## *Imprime:*

Entidad Estatal Trabajo Penitenciario y Formación para el Empleo

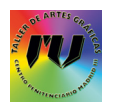

## *Maquetación e Impresión:* Taller de Artes Gráficas Centro Penitenciario de Madrid III (Valdemoro)

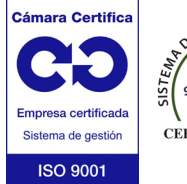

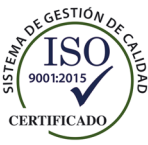

**"CÁMARA CERTIFICA" CERTIFICA QUE EL SISTEMA DE GESTIÓN DE LA CALIDAD EN IMPRESIÓN, ARTES GRÁFICAS, DISEÑO Y CON-FECCIÓN INDUSTRIAL Y CARPINTERÍA METÁLICA ES CONFORME A LA NORMA ISO 9001:2015. CENTROS DEL ALCANCE: MADRID I, MADRID III, MADRID V, TOPAS, EL DUESO, CÓRDOBA, JAÉN, SE-GOVIA, OCAÑA I, OCAÑA II, MONTERROSO Y LA GERENCIA DE LA EEDPTPFE.**

El Taller de Artes Gráficas del Centro Penitenciario Madrid III (Valdemoro) posee la Certificación ISO 9001:2015 Nº EC-1.2468.17

**Catálogo de publicaciones de la Administración General del Estado** https://cpage.mpr.gob.es

**NIPO Web:** 126-23-102-6

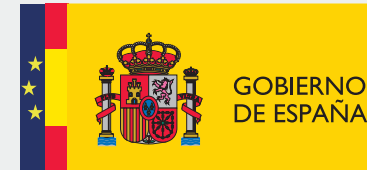

**MINISTERIO DEL INTERIOR**  SECRETARÍA GENERAL DE INSTITUCIONES PENITENCIARIAS

DIRECCIÓN GENERAL DE EJECUCIÓN PENAL Y REINSERCIÓN SOCIAL

SUBDIRECCIÓN GENERAL DE MEDIO ABIERTO Y PENAS Y MEDIDAS ALTERNATIVAS

# **GUÍA DE INTERVENCIÓN TELEMÁTICA**

# Talleres y Programas de Tratamiento en Medidas Alternativas y Medio **Abierto**

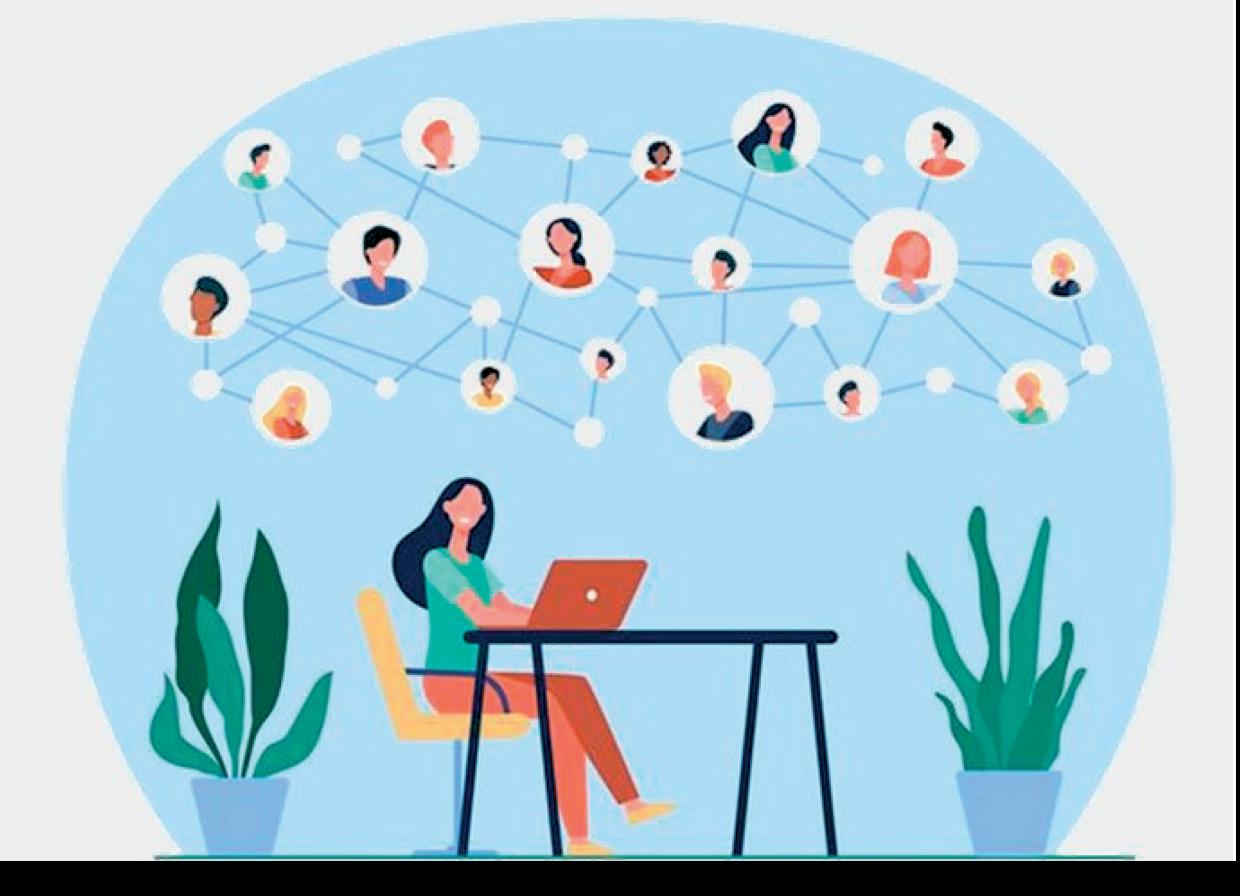

# **Autoría, colaboración y agradecimientos**

## *Autoría*

**Sara Blanco Infante** *Jefa de Servicio de la Administración Penitenciaria*

## **Pablo Domínguez Pérez**

*Jefe de Sección de la Administración Penitenciaria*

## *Colaboración*

## **Laura Tamayo Gallego**

*Coordinadora de Trabajo Social del Centro Penitenciario de Tenerife II*

a

## **Miguel Mateo Soler**

*Director de Programas del CIS de Santander (2011-2020)*

## **Rocío Álvarez Crespo**

*Enfermera del CIS de Santander*

## **Laura Negredo López** *Subdirectora General Adjunta de Medio Abierto y Penas y Medidas Alternativas*

## **Guadalupe Rivera González**

*Subdirectora General de Medio Abierto y Penas y Medidas Alternativas*

## *Agradecimientos*

*Subcomisión de talleres y programas de la Comisión de Penas y Medidas Alternativas del Consejo Social Penitenciario*

# **Índice de contenidos**

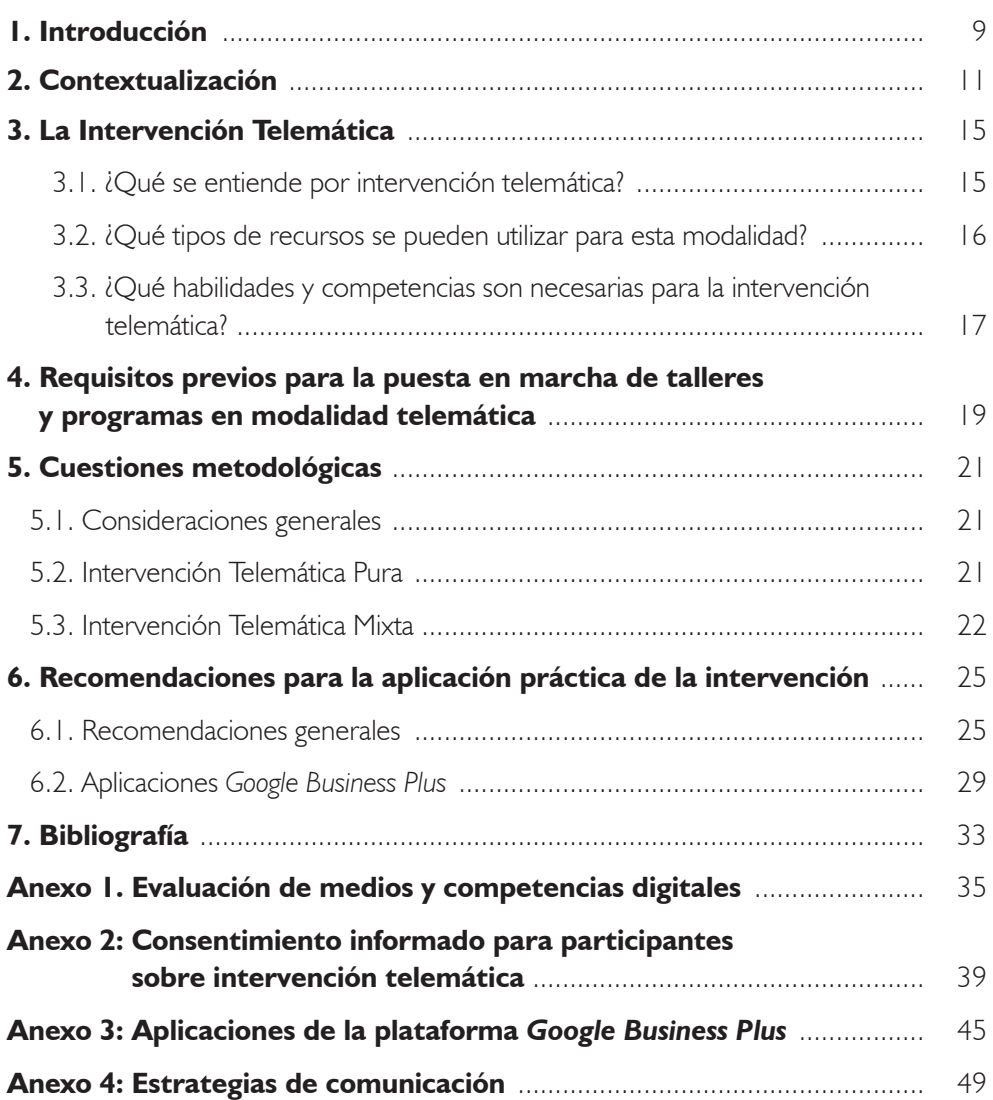

i

Guía de intervención telemática. Talleres y Programas de Tratamiento en Medidas Alternativas y Medio Abierto

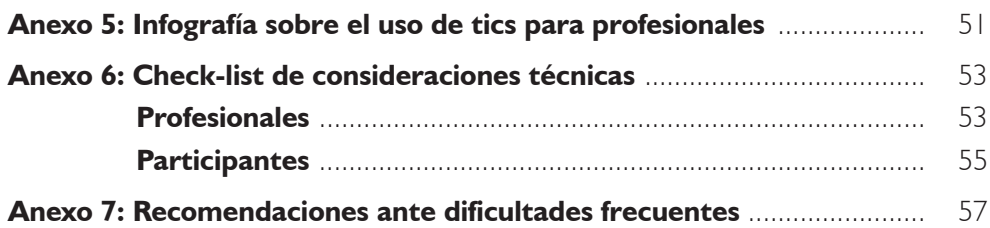

## **1. Introducción**

La apuesta por la intervención telemática surgió para dar respuesta a las incidencias producidas por la crisis sanitaria del COVID-19. Actualmente se ha convertido en una modalidad de intervención por la que siguen apostando diferentes profesionales tanto para el desarrollo de talleres y programas de tratamiento, como para realizar el seguimiento en medio abierto.

1

Esta modalidad, ha supuesto un gran número de ventajas de cara a la ejecución de las penas y medidas alternativas, y del seguimiento de las penas en medio comunitario. Entre las ventajas que ha supuesto esta modalidad de intervención, podemos destacar:

- Retomar la ejecución penal y ofrecer continuidad frente a futuras incidencias.
- Menos costes y reducción de desplazamientos.
- Mayor accesibilidad.
- Reforzar el desarrollo de talleres y programas de tratamiento en los Servicios de Gestión de Penas y Medidas Alternativas (SGPMA), a través de los talleres centralizados.
- Facilitar el desarrollo del teletrabajo.
- Versatilidad e individualización de los contenidos.
- Mantener efectos sinérgicos en sesiones de grupo.
- Evitar las sinergias negativas del grupo presencial (retroalimentación de distorsiones en periodos de espera o descanso…).
- Fomentar el papel activo de la persona penada.
- Facilitar los seguimientos en medio abierto y libertad condicional.

Esta intervención no ha estado exenta de dificultades entre las que cabe destacar la dificultad en algunos SGPMA de encontrar un perfil adecuado para poder beneficiarse de esta intervención, dificultades con la conexión y la falta de plataforma propia para el desarrollo de estas intervenciones.

Talleres y Programas de Tratamiento en Medidas Alternativas y Medio Abierto

Actualmente la Subdirección General de Medio Abierto y Penas y Medidas Alternativas, cuenta con una licencia de una Plataforma *(Google Business Plus)* para el desarrollo de los talleres y programas de tratamiento de forma telemática, y está impulsando varias iniciativas formativas para profesionales que estén implementándola con el fin de dotarles de competencias digitales básicas.

Teniendo en cuenta las ventajas que ofrece la intervención telemática, y tras la valoración positiva de los profesionales que la desarrollan en nuestro ámbito de intervención, se considera necesario poder seguir impulsando esta modalidad como una alternativa para el desarrollo de talleres y programas de tratamiento, valorando cada profesional la utilidad y los beneficios que le ofrece de cara a la intervención y la consecución de sus objetivos, y bajo unas consideraciones metodológicas que se recogen en este documento.

# **2. Contextualización**

La crisis sanitaria producida por la pandemia del COVID-19 dio lugar a la puesta en marcha de diferentes actuaciones en el ámbito de las penas y medidas alternativas en España, entre ellas la intervención telemática para el desarrollo de los talleres y programas de intervención específica.

2

Tras la paralización de los planes de ejecución e intervención, y las nuevas restricciones que se impusieron para poder retomar la intervención presencial en los SGPMA, se publicó un plan de desescalada para los SGPMA, donde se recoge por primera vez la reanudación de los talleres y programas de tratamiento a través de la modalidad telemática.

Valorando la acogida que tuvieron los seguimientos telefónicos que se realizaron durante la pandemia, y las primeras experiencias de intervención telemática, se publica la **[Guía de Reanudación de talleres y programas en medidas comunitarias:](http://intranet.iipp.int/documents/20126/1164287/GUIA+REANUDACION+TALLERES+Y+PROGRAMAS+MMAA_V1.1.pdf/c04f1631-b8c5-cbad-73e2-647afef3795a?version=1.1) [Apuesta por la intervención telemática,](http://intranet.iipp.int/documents/20126/1164287/GUIA+REANUDACION+TALLERES+Y+PROGRAMAS+MMAA_V1.1.pdf/c04f1631-b8c5-cbad-73e2-647afef3795a?version=1.1)** con un protocolo de actuación y orientaciones para la reanudación de la intervención en los SGPMA, priorizando la intervención telemática.

En el contexto europeo la vía telemática emergió también como una posibilidad para continuar supervisando e interviniendo con las personas penadas. En líneas generales, los países utilizaron las llamadas de teléfono y las videollamadas para realizar las sesiones de supervisión individual –más habituales en el contexto europeo que en el tratamiento grupal–. Aquellos países que sí realizan intervención grupal, como por ejemplo Holanda, pasaron a realizarla de forma individual a través de videoconferencias. En algunos de estos países aumentaron la frecuencia de las sesiones de supervisión (es decir, si habitualmente tenían sesiones presenciales una vez a la semana, aumentaron a dos sesiones a la semana vía telemática) pero el contenido era el mismo que en una sesión presencial.

Además del teléfono y las videollamadas, se utilizaron otros recursos tecnológicos durante la etapa de confinamiento:

– Envío de tareas para casa por *email* y discusión posterior por teléfono o videoconferencia.

Talleres y Programas de Tratamiento en Medidas Alternativas y Medio Abierto

- Solicitar a la persona que participe en un programa de autoayuda *online* (adicciones, salud mental…) y luego realizar supervisión telemática.
- Solicitar a la persona que vea un programa de televisión/documental seleccionado por cada profesional sobre algún tema de interés (rehabilitación de drogodependencias, justicia restaurativa, una charla TED) y comentarlo luego por teléfono o videollamada.
- Para contactar con algunas personas penadas, en países como el Reino Unido se utilizó el correo postal tradicional.

Algunos países han dado un paso más y han creado su propia aplicación para el contacto con las personas bajo supervisión. Es el caso de Reino Unido, en el que se utiliza la app *Changing Lives* que permite varias funcionalidades:

- Proveer a las personas penadas de información actualizada sobre diferentes temas (salud mental, adicciones, *links* de interés, servicios sociales, etc.).
- Ponerse en contacto con ellas a través de la aplicación.
- Organizar la agenda de las sesiones presenciales y *online* a través de la aplicación.

Tras la implementación de la intervención/supervisión telemática, algunos países han realizado estudios para conocer su eficacia, por ejemplo, Reino Unido, Alemania y Holanda, encontrando que este tipo de intervención es tan eficaz como la presencial, fundamentalmente con personas que presentan bajo riesgo de reincidencia y con aquellas con las que había una relación previa con su terapeuta (Audick, 2020; Dominey, Coley, Devit & Lawrence, 2020).

En nuestro entorno, a finales del año 2020, tras un periodo de reanudación de la ejecución y ante las dificultades transmitidas por los diferentes SGPMA, desde la Subdirección General de Medio Abierto y Penas y Medidas Alternativas también se consideró necesario llevar a cabo un estudio para conocer el impacto de la crisis sanitaria del CO-VID-19 en la ejecución de las penas y medidas alternativas, y poder ofrecer estrategias adaptadas a las necesidades de cada servicio.

Para poder recabar la información necesaria se diseñaron 3 formularios que se enviaron vía correo electrónico para cumplimentar por todos los SGPMA. Consiguiendo los datos de 54 de los 56 SGPMA.

Con estos datos, se publicó un informe sobre el **[Impacto de la crisis sanitaria](http://intranet.iipp.int/documents/20126/1164287/INFORME+SITUACI%C3%93N+ACTUAL+EN+LOS+SGPMA.PDF/fdb05478-96e6-6780-6796-8579ba8407fc?version=1.0) [del COVID-19 en los SGPMA](http://intranet.iipp.int/documents/20126/1164287/INFORME+SITUACI%C3%93N+ACTUAL+EN+LOS+SGPMA.PDF/fdb05478-96e6-6780-6796-8579ba8407fc?version=1.0).** Los resultados recogen tanto el impacto que tuvo en la gestión diaria de los servicios, como la valoración de la intervención telemática por profesionales que estaban desarrollándola. Además, se recogieron en las conclusiones, las buenas prácticas que se estaban desarrollando por algunos servicios, y las líneas de trabajo a impulsar por esta Subdirección General.

Dentro de estas líneas de trabajo se han conseguido desarrollar las siguientes iniciativas:

- Implementación de los talleres centralizados, con diversidad de horarios.
- Licencia de la Plataforma *Google Business Plus.*
- Anonimización de los correos electrónicos a petición de cada profesional.
- Aumento de punto de red en algunos centros penitenciarios/CIS, facilitando el acceso a la intervención telemática.
- Creación en algunos CIS de aulas virtuales.
- Encuentros informativos/formativos con profesionales.
- Diseño de *classroom* específicos para cada taller y otro genérico para comunicación con profesionales.

Analizando el estado actual de la intervención telemática en los SGPMA, se considera necesario publicar esta Guía con dos objetivos principales:

- Diseñar un protocolo de actuación para el desarrollo de los talleres y programas de tratamiento en modalidad telemática.
- Ofrecer unas recomendaciones y orientaciones a profesionales que escojan esta modalidad de intervención.

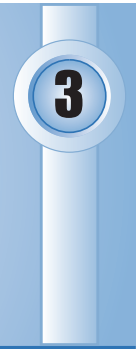

# **3. La intervención telemática**

## *3.1. ¿Qué se entiende por intervención telemática?*

Toda actividad de intervención a distancia, apoyándose en las tecnologías de la información y comunicación (TIC) (teléfono, *mail,* videollamada, *chat,* redes sociales, etc.) para el desarrollo de los talleres y programas específicos de tratamiento.

Deben considerarse todo tipo de recursos y materiales diversos y adecuados para llegar a cada persona en función del contenido a impartir y su perfil: audios, videos, textos, contacto telefónico, *mail,* acceso a foros, videollamada, etc.

La intervención telemática se puede realizar en las siguientes modalidades:

- **Intervención telemática pura:** se apoya íntegramente en la tecnología.
- **Intervención telemática mixta:** combina sesiones telemáticas con sesiones presenciales.

Además de las ventajas descritas anteriormente, varios estudios e investigaciones concluyen que la intervención telemática:

- Reduce estigma, supone una mayor apertura y satisfacción para cada paciente (Torre y Pardo 2018).
- Permite establecer una alianza terapéutica adecuada para la intervención (Germain *et al.* 2010).
- La alianza terapéutica es equivalente a la presencial, junto al nivel de profundidad de las sesiones percibido por cada paciente (Maheu, 2003; Sucala *et al.,* 2012).
- Tiene una gran aceptabilidad por parte de cada participante (Gershkovich *et al.,*  2016; Yuen *et al.,* 2013; Gros *et al.,* 2016).
- Es eficaz, principalmente desde un enfoque cognitivo conductual (Torre y Pardo, 2018).

## *3.2. ¿Qué tipos de recursos se pueden utilizar para esta modalidad?*

Existen diferentes tipos de dispositivos y recursos para la atención telemática. A través del recurso elegido se pueden conseguir diferentes objetivos, e incluso ser adecuados para diferentes momentos.

## *Figura 1. Recursos para la aplicación telemática*

## Plataforma de videoconferencia

- · Comunicación más cercana.
- · Permite el encuentro grupal o individual.
- · Facilita la sinergia de grupo.

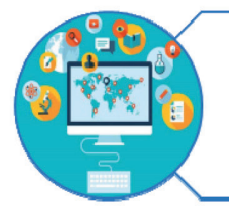

## Plataforma educativa/colaborativa

- •Refuerza las sesiones de videoconferencia/presenciales.
- .Es una herramienta que posibilita la participación activa de cada participante.
- ·Permite tener todo el material estructurado en una única aplicación.

## Correo electrónico

- ·Facilita el envío y recepción de material y documentos.
- ·Facilita la comunicación directa con cada participante.

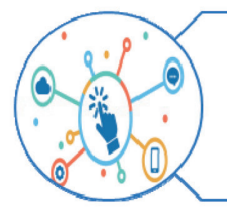

## Aplicaciones útiles

•Herramientas que permiten una mejor gestión de los grupos, por ejemplo: mensajería instantánea, formularios, herramientas específicas como autorregistros o herramientas de diseño.

No hay que elegir simplemente una vía de comunicación, sino intentar llegar por varias en función de los objetivos perseguidos y el perfil de la persona que recibirá esta información (p. ej. se puede enviar un audio de relajación para que lo tengan disponible en cualquier momento que lo necesiten, además de exponerles en la sesión las diferentes técnicas, mandarles documentos o material audiovisual sobre las mismas, vía *email* para reforzar lo enseñado en la propia sesión).

## *3.3. ¿Qué habilidades y competencias son necesarias para la intervención telemática?*

La intervención telemática requiere que cada profesional disponga de unos recursos y adquiera unas competencias digitales que le permitan adecuar su intervención con las personas penadas utilizando esta nueva vía de comunicación. Algunas claves importantes son:

- Disponer de espacios de privacidad adecuados.
- Tener acceso a los medios técnicos necesarios en función del canal de comunicación elegido: ordenadores o equipos móviles, *webcam,* altavoces o auriculares, conexión suficiente y estable a *Internet* o a redes corporativas, etc.
- Haber adquirido las competencias digitales (conocimientos, capacidades y actitudes) que le permitan desarrollar satisfactoriamente la intervención, de forma equivalente a la presencial, pero utilizando un canal diferente.
- De igual modo, antes de comenzar la intervención telemática es preciso evaluar las condiciones de las personas a las que se destina: espacios de privacidad y horarios disponibles, medios técnicos y posibilidad de afrontarlos económicamente, dificultades cognitivas o sensoriales, etc. Además, será preciso analizar sus propias capacidades y competencias digitales, estableciendo en caso necesario un plan de formación inicial que puede formar parte de la propia intervención (p. ej. a través del cumplimiento de una pena de Trabajo en Beneficio de la Comunidad pendiente de cumplimiento, o en las primeras sesiones de la intervención).

Una adecuada competencia digital proporcionará a cada profesional capacidades para seleccionar el recurso adecuado a cada momento (notas de voz, videos, conferencia *online,* etc.), guiar y motivar adecuadamente a cada participante o al grupo durante las sesiones, utilizar fuentes y canales electrónicos seguros, resolver contingencias técnicas que puedan surgir en cualquiera de los extremos, etc. Una actitud abierta y comprometida con esta modalidad de intervención facilita los resultados positivos de la misma.

Desde la Subdirección General de Medio Abierto y Penas y Medidas Alternativas se realizará una formación específica para profesionales que estén desarrollando esta modalidad de intervención. Además, se pone a disposición de cada profesional varias aplicaciones para facilitar la puesta en marcha y desarrollo de los talleres y programas de tratamiento, así como foros de discusión para cualquier consulta que necesiten.

# **4. Requisitos previos para la** 4 **puesta en marcha de talleres y programas en modalidad telemática**

## **SGPMA/CIS:**

- Acondicionar una sala con acceso a esta plataforma para personas penadas que no tengan acceso a *Internet* en su zona.
- Coordinar con entidades locales o sociales que faciliten el acceso a medios tecnológicos y/o *Internet* si lo necesitara la persona penada.
- Gestionar y realizar convenios para permitir la accesibilidad preferente de las personas penadas a centros de recursos telemáticos públicos, zonas *wifi* o salas informáticas, disponibles en medio urbano y rural.

## **PROFESIONALES:**

- Dotar de los dispositivos y recursos necesarios para poder poner en marcha la vía telemática: ordenador con acceso a *Internet,* auriculares o altavoces y cámara.
- Solicitar el acceso a la plataforma a la SG de Medio Abierto y Penas y Medidas Alternativas.
- Adquirir/tener competencias digitales básicas.

## **PERSONAS PENADAS:**

- Conocer sus recursos, capacidades y competencias digitales básicas para valorar la modalidad más adecuada a su perfil (Anexo 1: Evaluación de medios y competencias digitales).
- Preferentemente, disponer de un espacio adecuado que garantice la confidencialidad y buen funcionamiento del taller.

# 5

# **5. Cuestiones metodológicas**

Como se indicaba anteriormente, se entiende por intervención telemática, aquella intervención a distancia, que se apoya en las tecnologías de la información y comunicación (TIC) para el desarrollo de talleres y programas específicos de tratamiento.

La puesta en marcha de los talleres y programas de tratamiento en modalidad telemática no modifica ni los contenidos ni la estructura ni la duración total de los mismos. Es decir, se deben impartir los mismos contenidos y el número total de horas, independientemente de si las sesiones son presenciales o a través de las tecnologías.

## *5.1. Consideraciones Generales:*

- Se informará a cada participante sobre la finalidad de la intervención telemática aclarando las dudas que puedan surgirle. Además, se solicitará la firma del consentimiento informado en el que se indican las normas de funcionamiento de esta modalidad de intervención (Anexo 2: Consentimiento informado para participantes sobre intervención telemática).
- Se realizará una evaluación continua del proceso para adecuar la metodología a la persona y a los contenidos. Se valorarán los avances y la eficacia en función de la modalidad, así como la necesidad de reforzar estas sesiones.
- Se utilizarán diferentes vías de comunicación y materiales de apoyo para la interiorización de los contenidos, adecuándolos a cada sesión, y a las competencias y capacidades del grupo o participante.
- Se individualizarán y adaptarán las tareas entre sesiones.

## *5.2. Intervención telemática pura:*

Se podrán realizar en esta modalidad los siguientes talleres y programas de intervención:

- Talleres: Taseval, Convivir y reGENER@r.
- Programas de intervención: Programa Puente Extendido, Integra, Proseval y Cuenta contigo.

Talleres y Programas de Tratamiento en Medidas Alternativas y Medio Abierto

Para el desarrollo de los mismos, será necesario tener en cuenta las siguientes premisas:

- Las sesiones telemáticas se realizarán prioritariamente por videoconferencia.
- En ningún caso se realizarán telemático puro sin el apoyo de la videoconferencia, es decir, exclusivamente a través de aplicaciones o plataformas colaborativas, p. ej. a través de *Classroom,* programación de tareas por *mail,* etc.
- Se podrán combinar sesiones por videoconferencia o presenciales con tareas personales, siempre que estas no sustituyan al desarrollo de una sesión íntegra. Es decir, las tareas se enviarán como complemento a la sesión impartida por cada profesional, teniendo que explicar en ellas el contenido psicoeducativo para una mejor comprensión e interiorización de las mismas por cada participante.
- Por tanto, las tareas personales no podrán suponer más del 50% de las horas del taller. Es decir, se pueden reducir las horas de videoconferencia, como máximo, de cuatro a dos horas. Las dos horas restantes se cubrirán con tareas personales.
- Se recomienda el uso de plataformas colaborativas tipo *Classroom* para realizar el desarrollo de las tareas entre sesiones. Si la realización de estas tareas computa como horas del taller, serán OBLIGATORIAS. Lo que implica que la no entrega de las mismas en tiempo y plazo, supone una falta injustificada, y consecuentemente la baja del taller que esté realizando la persona penada.
- Desde la SG de Medio Abierto y Penas y Medidas Alternativas, se ha diseñado un *Classroom* por taller para que cada profesional que lo imparta tenga disponible los materiales necesarios. Para poder tener acceso se deberá solicitar vía *mail* al correo sgpma@dgip.mir.es.

En los siguientes casos, se podrá valorar la aplicación de la modalidad telemática pura:

- Cuando el perfil y las necesidades específicas de la persona penada así lo recomienden.
- Cuando sea prioritario el cumplimiento de la medida alternativa a través de un programa específico de tratamiento y por distancia geográfica, escasos recursos económicos, enfermedad, y/o discapacidad no pueda realizarse en el SGPMA/CIS.

## *5.3. Intervención telemática mixta:*

Se podrán realizar tanto los talleres como cualquier programa específico de tratamiento.

Para el desarrollo de los mismos, será necesario tener en cuenta las siguientes premisas:

 Se combinarán cada 3-5 sesiones por videoconferencia con la presencial, en función del grupo o el perfil de la persona con la que se esté interviniendo.

- Se podrá hacer uso de la plataforma colaborativa para el trabajo entre sesiones, combinándolo siempre con sesiones presenciales.
- Se recomienda realizar la fase de evaluación y motivación en formato presencial, para facilitar la creación de la alianza terapéutica. Comenzando, por tanto, con la intervención telemática en la fase de intervención.

# **6. Recomendaciones para la aplicación práctica de la intervención**

En el apartado 3.2 se presentan diferentes recursos para desarrollar la intervención telemática. A continuación, se expondrán una serie de recomendaciones prácticas para la puesta en marcha de esta modalidad y las aplicaciones específicas de la plataforma *Google Business Plus.*

6

## *6.1. Recomendaciones generales*

**Previo al inicio de la intervención** es importante valorar los siguientes aspectos:

- Estrategias de comunicación: para el desarrollo de videoconferencias se tendrán en cuenta las diferentes estrategias básicas de comunicación, necesarias para mantener la atención en un espacio de aprendizaje virtual (Anexo 3: Estrategias de comunicación y Anexo 4: Infografía).
- Valoración de la adecuación del perfil individual de cada participante (características personales, capacidad, etc...) y de sus **competencias digitales** (Anexo 1).
- Datos básicos de cada participante: se utilizará el documento de SISPE donde se consultan nombre, apellidos, número de teléfono y correo electrónico.
- Instrucciones básicas y bienvenida: Se enviará un correo electrónico con las normas de participación y unas instrucciones sobre el uso de la plataforma. Se podrán enviar las consideraciones técnicas a tener en cuenta durante la videoconferencia (Anexo 5: *Check-list* de consideraciones técnicas. Participantes).
- Firma del consentimiento informado: Se explicará de forma clara la información recogida en el mismo, resolviendo cualquier duda o consulta al respecto, tras la firma del plan de ejecución o intervención (Anexo 2).

## **Previo inicio de la sesión:**

 En la primera sesión/entrevista con la persona será importante preguntar abiertamente sobre esta modalidad de intervención, y saber cómo se siente. Si sintieran desconfianza o incomodidad, se normalizará y transmitirá seguridad explicándole que según vaya avanzando se irá habituando a esta situación.

Talleres y Programas de Tratamiento en Medidas Alternativas y Medio Abierto

 Prueba inicial: Para el buen funcionamiento del taller, en la primera sesión, se realizará una prueba para explicar la metodología de las aplicaciones que se vayan a utilizar y aclarar dudas tecnológicas y del taller/programa. Por lo tanto, será necesario que, al inicio de la primera sesión o en una sesión previa, se realice un ensayo para practicar y comprobar que pueden acceder a la plataforma y familiarizarse con su manejo. Se podrán realizar pruebas para compartir la pantalla y crear subgrupos, útiles para la realización de las dinámicas.

Si la primera sesión es presencial se podrá crear conjuntamente una cuenta y descargar la aplicación o se enviarán unas indicaciones en el correo electrónico de inicio y bienvenida.

Este primer contacto es importante para transmitir seguridad y control a la persona sobre la modalidad telemática, así como para clarificar y resolver cualquier cuestión sobre el desarrollo de la intervención (Anexo 7: recomendaciones ante dificultades frecuentes).

- Presentación de la sesión: se podrá enviar un documento con una introducción de la sesión por correo electrónico o publicarla en el tablón de *classroom.* En la introducción, se podrá especificar el día y la hora de la sesión, así como el enlace de conexión para la videoconferencia.
- Seguimiento de tareas: antes del inicio de una nueva sesión, se realizará el seguimiento de cada participante para comprobar la entrega de las tareas. Se enviará un recordatorio, recordándoles la obligatoriedad de realizarlas.

## **Desarrollo de la sesión:**

Conexión: cada profesional deberá conectarse en primer lugar y abandonará la sesión cuando haya salido todo el grupo de la videoconferencia.

Se recomienda que todo el grupo esté conectado 10 minutos antes de comenzar la sesión, especialmente durante las primeras sesiones, para poder resolver dudas técnicas, tanto de la plataforma de videoconferencia como de la plataforma educativa/colaborativa que se emplee.

- **Identificación de asistentes:** al iniciar la sesión se identificará a cada participante.
- Asistencia: se sustituirá el estadillo de firmas por una certificación de cada profesional de asistencia o incidencia, remitiéndose al SGPMA. *Google Meet* proporciona un registro automático a través del *Seguimiento de Asistencias* (ver anexo 7).
- Las normas básicas a recordar para el buen desarrollo de la sesión vienen recogidas en el consentimiento informado que han firmado previo a la sesión. En las primeras sesiones es importante recordarlas, además de incidir en:
	- El micrófono debe estar cerrado, siempre que no se esté participando, para reducir los ruidos.
- La cámara deberá estar encendida durante toda la sesión.
- Respetar y escuchar a la persona que está hablando.
- Solicitar el turno de palabra a través del botón indicado o a través del chat.
- Recordar la prohibición de grabar las sesiones, concurriendo en una infracción penal si lo realizan.
- La sesión se centrará en la exposición de los contenidos psicoeducativos intentando que sea lo más dinámica posible.
- Las sesiones se desarrollarán con las mismas estrategias y contenidos que las presenciales, pero por un canal diferente. Se destacan algunas estrategias de comunicación que pueden resultar útiles durante el desarrollo de la sesión (Anexo 4):
	- Ajustar ritmo comunicación. Mantener atención a los retrasos en la comunicación, emplear interjecciones o lenguaje no verbal. Durante la sesión se producirá la adaptación.
	- Enfatizar y marcar la comunicación no verbal para reforzar el mensaje (cambios tonales, lenguaje corporal, inflexiones de voz...).
	- Utilizar habilidades comunicativas no verbales: tono de voz prosódico, emplear gestos, postura corporal abierta, expresiones faciales suaves.
	- Transmitir calma y seguridad durante la intervención facilita una buena relación terapéutica.
	- Simular contacto visual, poniendo la cámara cerca de la pantalla, genera que la persona penada se sienta escuchada y atendida.
	- Emplear con más frecuencia estrategias de escucha activa y empática para que la persona se sienta comprendida (paráfrasis, reflejo…).
	- Clarificar y solicitar *feedback* sobre el mensaje con más frecuencia, sobre todo con temas relevantes. Realizarlo ayudará a comprender mejor el mensaje que transmite y facilitar el entendimiento al resto del grupo.
	- Plantear las preguntas de forma secuencial y esperar que respondan al completo antes de realizar nuevas preguntas o dar nueva información.
	- Usar un lenguaje sencillo y preciso.
	- Ofrecer otras vías de comunicación (p. ej. correo electrónico).
	- Ayudarse con recursos visuales o de texto, envíos de materiales previos o compartir pantalla.
- En las sesiones por videoconferencia, recuerde reforzar la comunicación no verbal y emplear técnicas de escucha activa. Repita el mensaje de forma clara y cercana asegurándote que la persona/grupo lo ha comprendido adecuadamente.

Talleres y Programas de Tratamiento en Medidas Alternativas y Medio Abierto

- Debates y preguntas abiertas: para la dinamización de los contenidos teóricos se recomienda realizar preguntas, crear espacios de debate, proyección de videos, imágenes,… para fomentar la participación y atención. Se recomienda no empezar la sesión directamente con contenidos teóricos. Los primeros minutos, siempre con orden, se pueden hacer comentarios distendidos para rebajar la posible tensión de los/as participantes y facilitar futuros debates.
- Se priorizarán las dinámicas que sea posible hacer de forma verbal, para que se realice durante la videoconferencia, y se generará un debate sobre el tema a tratar. De este modo, las dinámicas se podrán realizar contando con la participación simultánea de todas las personas facilitando la interacción grupal.
- En las dinámicas que implique creación de grupos, se podrán crear varios subgrupos en la videoconferencia. Para ello, se elegirá un máximo de 5 participantes. Las instrucciones generales serán explicadas en el grupo común para después crear los subgrupos y comenzar la dinámica. Se deberá especificar el tiempo máximo de duración de la misma, para que una vez finalizada cada profesional elimine los subgrupos y todos vuelvan al grupo común. Lo más importante en estos subgrupos son las interacciones de cada participante.

Cada profesional deberá supervisar la dinámica, entrando en los diferentes subgrupos creados para resolver dudas. Las conclusiones a las que llega cada subgrupo serán presentadas al resto de participantes. En la medida de lo posible la composición de los subgrupos ha de ser aleatoria para enriquecer el desarrollo de los mismos.

 Pese a las posibles resistencias iniciales se observará una mayor apertura a lo largo de las sesiones. Diferentes estudios indican que el hecho de encontrarse en un entorno seguro facilita su apertura emocional (Torre y Pardo 2018; Germain *et al.* 2010).

## **Finalización de la sesión:**

- Actividades entre sesiones: una vez finalizada la videoconferencia, se explicarán y enviarán las diferentes tareas a realizar en cada sesión, a través de correo electrónico o la plataforma educativa/colaborativa. Se recomienda el uso de formularios.
	- o Se recomienda el envío de actividades entre sesiones de reflexión por audio, teniendo en cuenta que este método facilita el envío a la persona y permite comprobar a través de la voz que la tarea ha sido realizada por sí misma.
	- o Los videos serán enviados principalmente como actividad entre sesiones, para que puedan visualizarlos de forma más pausada e individual, y, no tengan dificultades a la hora de salirse de la plataforma de videoconferencia, visualización del video en grupo, etc.
	- o Si una vez realizada la actividad no supieran/pudieran subirla a la plataforma, se recomienda las siguientes opciones:
- Adjuntarla y enviarla vía correo electrónico.
- Adjuntarla como imagen a través del teléfono móvil y enviarla por correo electrónico o a través del *chat.*
- o Para cada una de las actividades se podrá crear un documento individual, que permita anexarlo por correo electrónico o en la plataforma educativa/colaborativa. Asimismo, se recomienda la realización de tareas a través de formularios (apartado 6.2.5) que se pueden crear con diferentes aplicaciones. Las ventajas que ofrecen los formularios son:
	- Se centraliza la recepción de las actividades, en lugar de recibir un correo por cada participante que las completa.
	- Permite la posibilidad de anonimizar las respuestas ante determinados contenidos íntimos, que puedan producir rechazo o inhibición compartirlos en grupos.
	- Facilita la corrección y genera un análisis de los resultados.
	- Puntualiza qué participantes faltan por presentar las actividades y permite establecer una fecha límite para presentarla.
- Al finalizar la sesión, cada profesional la abandonará una vez se hayan desconectado el resto de participantes. En *Google meet* se puede configurar la videoconferencia para que expulse a cada participante una vez se finalice la llamada.

## *6.2. Aplicaciones Google Business Plus*

## **6.2.1. Videoconferencia** *(Google Meet)*

Es una plataforma para realizar llamadas y videoconferencias desde cualquier lugar y tipo de dispositivo con conexión a *Internet.* Ofrece las siguientes ventajas:

- Mayor número de personas conectadas simultáneamente.
- Utilizar la Pizarra *Jamboard.*
- Crear subgrupos de trabajo.
- Generar un documento automático de asistencia.
- Interconectar otras aplicaciones de la plataforma como *Google Classroom.* En esta última se genera automáticamente un enlace de conexión al que pueden entrar directamente los participantes. Lo pueden ver en el apartado *Tablón.*
- Programar y establecer las reuniones con una periodicidad en *Google Calendar.*
- Cambiar el fondo de nuestra imagen.
- Habilitar un *chat.*
- Crear preguntas o encuestas.

Talleres y Programas de Tratamiento en Medidas Alternativas y Medio Abierto

Controlar la sesión a través del *rol del organizador.*

## **6.2.2. Bandeja de entrada colaborativa (Grupos):**

Esta plataforma no dispone de una aplicación de correo electrónico. La cuenta de correo electrónico que se utilizará es la profesional, pudiendo solicitar su anonimización a la Subdirección General de Medio Abierto y Penas y Medidas Alternativas.

Los correos se enviarán en copia oculta (CCO) para cumplir con la ley de protección de datos y que el resto de participantes no tenga acceso a los demás correos electrónicos.

Como alternativa, la plataforma *Google Business Plus* tiene la aplicación *Grupos.* Esta aplicación crea una bandeja de entrada colaborativa donde poder mantener conversaciones.

Para crear el grupo se tendrá que poner un nombre que irá vinculado al correo electrónico. Para tener acceso se debe seleccionar el dominio *"@googlegroups.com".* También ofrece las siguientes ventajas:

- Crear foros en los que se puede interactuar y compartir archivos.
- Enviar correos grupales de forma anónima.
- Estar interconectada con *Google Classroom* y con *Chat,* pudiendo invitar a estas aplicaciones poniendo el nombre del grupo, en lugar de introducir las direcciones de correo electrónico una a una.

## **6.2.3. Plataforma educativa/colaborativa** *(Google Classroom):*

Es una plataforma educativa/colaborativa que permite la gestión de materiales en línea. Ofrece las siguientes ventajas:

- Crear clases directamente desde la página.
- Subir, compartir y alojar en un mismo espacio todo tipo de documentos.
- Remitir y revisar las tareas del grupo de forma unificada:
	- Da información sobre quién las entrega y en qué momento.
	- Genera recordatorios de forma automática a cada participante, en función del plazo de tiempo establecido para su realización.
	- Permite enviar de forma individualizada una valoración sobre la tarea asignada.
- Comunicar de forma directa con el grupo o con alguna persona individual (foro).
- Invitar a cada participante generando un enlace para que puedan acceder directamente o facilitar un *código de clase* que pueden introducir en la página de *Classroom.*
- Para acceder a esta aplicación, es necesario que cada participante tenga una cuenta personal Google.
- Compartir tareas, cuestionarios, material audiovisual, documentos, etc. También permite reutilizar otras publicaciones de otras clases en las que tengamos el *rol de profesor/a.*
- Estar interconectada con las demás aplicaciones.

## **6.2.4. Mensajería instantánea** *(Google Chat):*

Es una aplicación de mensajería instantánea que facilita una comunicación segura. Ofrece las siguientes ventajas:

- Mantener una comunicación grupal o individual. La aplicación móvil, permite que cada participante pueda interactuar directamente con cada profesional o con el grupo.
- Enviar información para tener disponible en el momento (audios, autoinstrucciones...).
- Enviar comunicaciones de urgencia y mayor rapidez (anular sesión, necesidad de revisar un material con poco tiempo...).

## **6.2.5. Formularios** *(Google Forms):*

Es una herramienta que permite recoger información y facilita la evaluación de la misma. Ofrece las siguientes ventajas:

- Realizar encuestas o cuestionarios, que se pueden analizar de forma automática.
- Simplificar la recogida de los datos y generar gráficas con los resultados.
- Facilitar la corrección de las tareas entre sesiones al centralizarlas en un único documento.
- Interconectar con *Google Classroom* y *Drive*.

Los formularios se podrán enviar introduciendo el correo electrónico de la persona o generando un enlace para acceder directamente.

Estas son las aplicaciones más útiles para la puesta en marcha de los talleres y programas de tratamiento, pero la plataforma incluye otras aplicaciones como *Drive, Calendar, Contactos, Vault, Current, Sites* y *Jamboard.* Todas ellas se podrán utilizar en ordenador, móvil o tablet (Anexo 3).

# 7

## **7. Bibliografía**

- Audick, J., (2020) Supervision of probation during the crisis. An investigation by the Bewährungs- und Gerichtshilfe Baden-Württemberg. CEP-Probation. http://www. cep-probation.org/supervision-of-probation-during-the-crisis/
- Dominey, J., Coley, D., Devitt, K.E., y Lawrence, J. (2020). Remote supervision: getting the balance right. Univerisy of Cambridge, Institut of Criminology. Descargado el 7 de noviembre de 2022 de: https://www.ccgsj.crim.cam.ac.uk/research/RemoteSupervision
- Germain, V., Marchand, A., Bouchard, S., Guay, S., & Drouin, M. S. (2010). Assessment of the Therapeutic Alliance in Face-to-Face or Videoconference Treatment for Posttraumatic Stress Disorder. *Cyberpsychology, Behavior, and Social Networking,* 13(1), 29- 35.
- Gershkovich, M., Herbert, J. D., Forman, E. M., & Glassman, L. (2016). Guided Internet-Based Self-Help Intervention for Social Anxiety Disorder With Videoconferenced Therapist Support. *Cognitive and Behavioral Practice,* 23(2), 239-255.
- Maheu, M. (2003). The *online* clinical practice management model. *Psychotherapy: Theory, Research, Practice,* Training, 40, 20-32.
- Sucala, M., Schnur, J. B., Constantino, M. J., Miller, S. J., Brackman, E. H., & Montgomery, G. H. (2012). The therapeutic relationship in e-therapy for mental health: a systematic review. *Journal of medical Internet research,* 14(4), e: 110.
- Torre, M. y Pardo, R. (2018). *Guía para la intervención telepsicológica.* COP Madrid. Recuperado de: https://www.psichat.es/guia-para-la-intervencion-telepsicologica-2019. pdf
- Yuen, E. K., Herbert, J. D., Forman, E. M., Goetter, E. M., Comer, R., & Bradley, J.C. (2013). Treatment of Social Anxiety Disorder Using Online Virtual Environments in Second Life. *Behavior Therapy,* 44(1), 51-61.

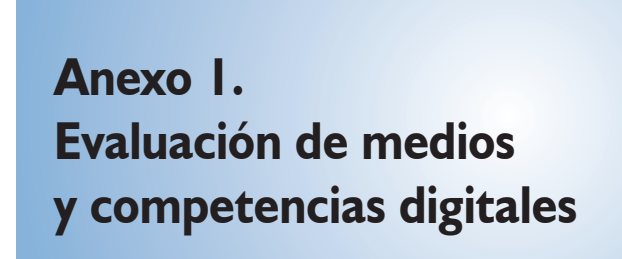

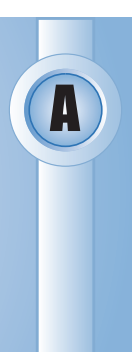

## *DATOS DE IDENTIFICACIÓN Y SOCIALES*

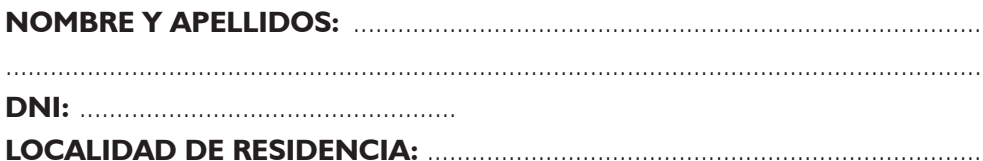

## *DATOS PERSONALES*

## **EDAD:**

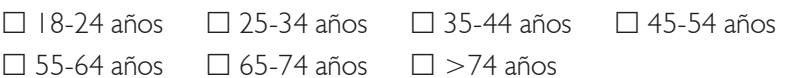

## **ESTUDIOS TERMINADOS:**

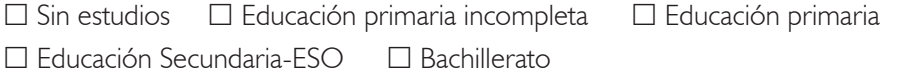

 $\Box$  Formación profesional grado medio  $\Box$  Formación profesional grado superior

 $\Box$  Estudios universitarios

## *MEDIOS DIGITALES*

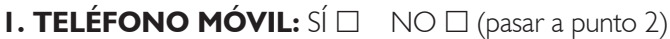

 $\Box$  Voz  $\Box$  Tiene restricciones en llamadas entrantes/salientes

 $\Box$  Datos  $\Box$  Tarifa contratada  $>1$  GB mes

Consume tarifa antes de fin de facturación:  $S \cap N$ 

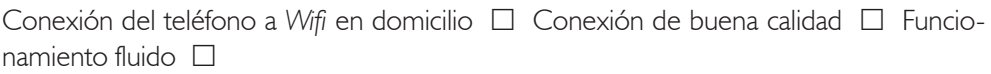

## **Observaciones:** .......................................................................................................

....................................................................................................................................

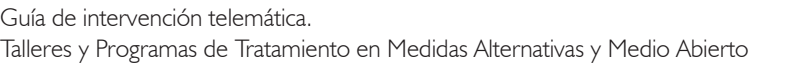

## **2. TELÉFONO FIJO:**  $S(\Box \ \ N \odot \Box$  (pasar a punto 3)

Tiene restricciones llamadas entrantes/salientes  $\sin \theta$  NO  $\theta$ 

**Observaciones:** .......................................................................................................

## **3. ORDENADOR PERSONAL PC** (SOBREMESA O PORTÁTIL): SÍ **NO** D

(pasar a punto 4)

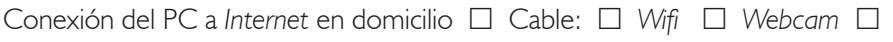

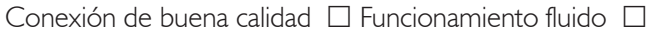

**Observaciones:** .......................................................................................................

## **4. AURICULARES:** SÍ **NO NO**

**5. OTROS DISPOSITIVOS:** *Tablet* □ Dispone de datos y/o conexión wifi estable

 $\Box$  Funcionamiento fluido  $\Box$  OTROS:

**Observaciones:** .......................................................................................................

**7. ACCESO A INTERNET EN OTROS PUNTOS** (si no tiene acceso a *Internet*  en domicilio, especificar si tiene opciones de acceso en centros públicos o privados o en domicilio de familiares/allegados):

## *CONDICIONES AMBIENTALES*

## **1. ESPACIO DE PRIVACIDAD EN DOMICILIO PARA VIDEOCONFERENCIAS**

 $\Box$  Dispone de un espacio para uso individual (especificar horarios o limitaciones): ....... ..............................................................................................................................  $\Box$  Puede desplazarse a otro punto con condiciones adecuadas (centro público o privado, domicilio de familiares, etc.) Especificar: ...........................................................

..............................................................................................................................

## *COMPETENCIAS DIGITALES*

Lea a la persona la lista de afirmaciones. Puntúe entre 5 y 1 el grado de acuerdo/conocimiento/ para cada afirmación, siendo 5 el valor máximo y 1 el mínimo.

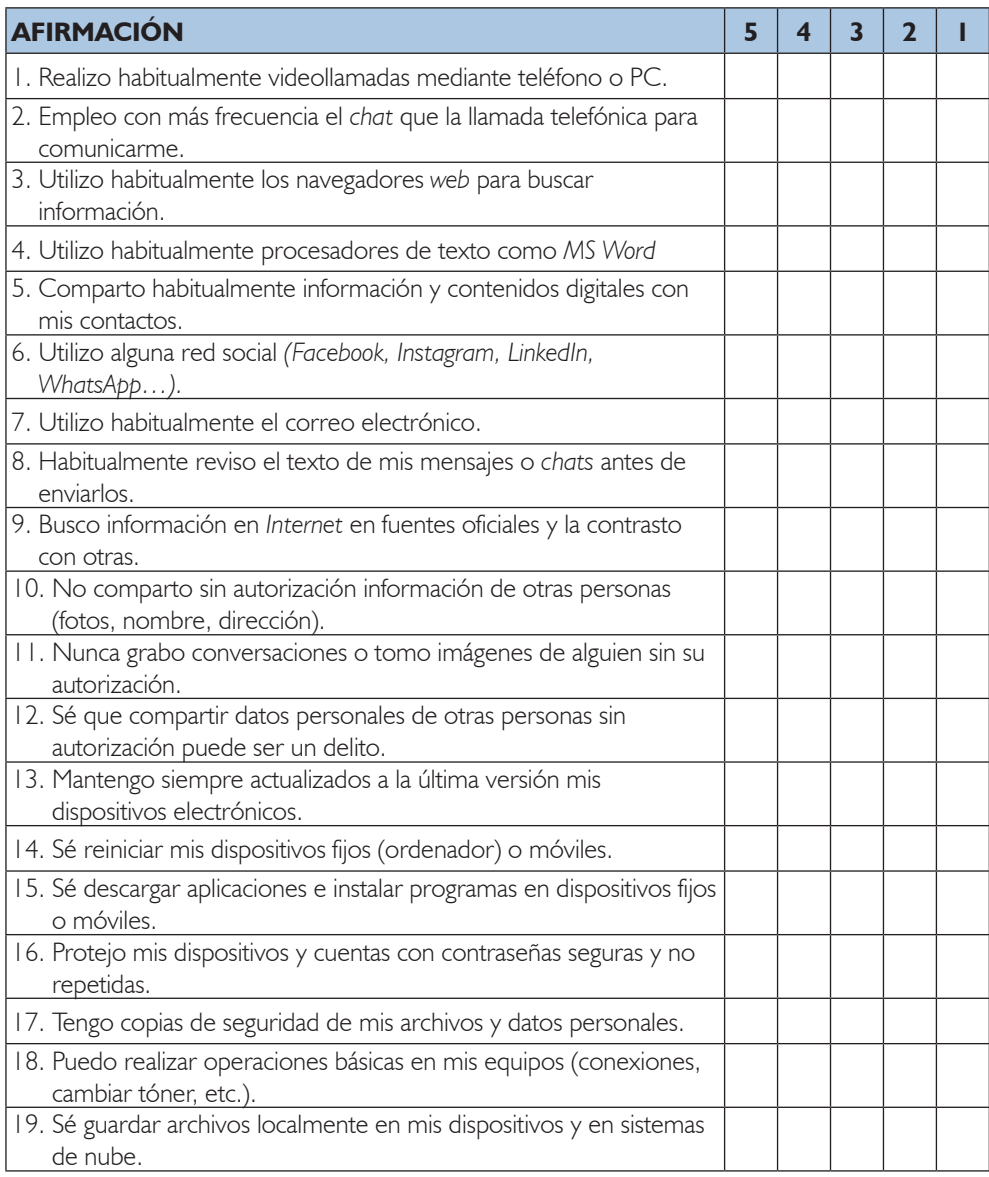

*Interpretación: Puntuaciones entre 4-5 pueden sugerir mayor competencia digital. Puntuaciones 1-2 pueden sugerir la necesidad de formación básica, supervisión, o mayor combinación con un canal presencial. Este formulario es una herramienta de ayuda destinado a los SGPMA para valorar la intervención telemática, pero no está validado.*

Talleres y Programas de Tratamiento en Medidas Alternativas y Medio Abierto

## *VALORACIÓN DE LA MODALIDAD DE INTERVENCIÓN*

- $\Box$  Puede realizar intervención telemática en domicilio sin restricciones.
- $\Box$  Precisa explicaciones básicas previas (especificar):
- Precisa un nodo para realizar la intervención telemática (especificar entidad o institución):
- No es posible realizar intervención telemática.
- **Observaciones:** ..................................................................................................

# **Anexo 2.** Anexo 2. **Consentimiento informado para participantes sobre intervención telemática**

## **Nombre y Apellidos:** ..............................................................................................

## **DNI:** ...................................................

La intervención telemática tiene como finalidad dar cumplimiento a su plan de ejecución/ intervención apoyándose en las tecnologías de la información y comunicación (TIC) (teléfono, *mail,* videollamada, *chat, Internet,* redes sociales, etc.) para el desarrollo de los talleres y programas específicos de intervención.

La metodología consistirá:

.................................................................................................................................... .................................................................................................................................... ....................................................................................................................................

## **Beneficios de la intervención telemática:**

- Realización del taller/programa desde su domicilio/punto de contacto, evitando desplazamientos.
- Minimización de costes.
- Menor exposición a contacto social y a los riesgos asociados al mismo.
- Mayor accesibilidad.

## **Posibles riesgos de la intervención telemática:**

- Dificultades técnicas que repercutan en la realización de la intervención.
- Violación de la seguridad o interceptación maliciosa de las comunicaciones en casos excepcionales.

Talleres y Programas de Tratamiento en Medidas Alternativas y Medio Abierto

## **Garantías:**

- La intervención telemática es voluntaria.
- Las sesiones nunca serán grabadas, salvo que se recabe su autorización escrita de forma independiente a este consentimiento.
- Los sistemas electrónicos utilizados incorporan sistemas de seguridad para proteger la confidencialidad e integridad de sus datos personales.

## **Compromisos:**

Usted debe disponer y se compromete a utilizar alguno de los siguientes medios:

- Teléfono móvil.
- Aplicación de mensajería instantánea (se le indicará cuál debe descargarse).
- Correo electrónico.
- Uso de sistemas de video llamada o videoconferencia en tiempo real que se determinen, siempre que incluyan tráfico cifrado de datos en ordenador, *tablet* o teléfono móvil.
- Uso de plataformas colaborativas (como *Google Classroom* u otra que se determine).

Durante el desarrollo de la intervención, usted se compromete a:

- No grabar las sesiones, ni realizar capturas de pantalla o fotografías, ni almacenar o difundir datos personales de cualquiera de los participantes.
- No divulgar claves de acceso, contraseñas u otros métodos de identificación utilizados en las sesiones telemáticas.
- Ser puntual.
- Hacer un uso respetuoso de las nuevas tecnologías.
- Informar al SGPMA con antelación suficiente, sobre algún cambio que pueda afectar al desarrollo de la sesión como, por ejemplo, un cambio de lugar de conexión.
- Respetar las normas de funcionamiento establecidas en cada taller/programa.

## **ADVERTENCIA LEGAL**

Los datos personales a los que usted acceda durante la intervención telemática, tales como imágenes, voz, video, texto o cualquier otro, son confidenciales y su captura, descarga y archivo o transferencia a través de cualquier medio, puede constituir una infracción penal, que en caso de detectarse será puesta en conocimiento de las autoridades competentes.

Al firmar este consentimiento declaro que he sido informado/a sobre los beneficios, riesgos, garantías y compromisos de la intervención telemática, aceptando los mismos. Entiendo que las leyes protegen la privacidad y la confidencialidad de la información que

Anexo 2. Consentimiento informado para participantes sobre intervención telemática

se obtenga en estas sesiones, y que ninguna información obtenida en el uso de la intervención telemática que me identifique será compartida con investigadores u otras entidades o personas ajenas al cumplimiento de la pena/medida sin mi consentimiento.

## **FECHA:**

## **Firmado. Nombre y apellidos:**

# Infografía de normas para participantes: Metodología videoconferencias con tareas obligatorias

# **NORMAS DEL TALLER**

### **CÁMARA** ENCENDIDA

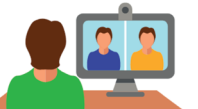

estar presente al inicio del taller, el día y La camará deberá estar encendida en todo hora indicada. El retraso en el horario es momento y el gudio silenciado mientras no se participe.

## **INFORMAR**

Informará con antelación suficiente sobre algún cambio que pueda afectar al desarrollo de la sesión, como por ejemplo, un cambio de lugar de conexión.

No se podrá comer, beber, fumar, etc. durante el desarrollo de la sesión y se respetará y utilizará un lenguaje adecuado en todo momento.

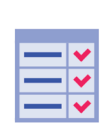

## **LAS SESIONES ON-LINE Y TAREAS OBLIGATORIAS**

**PUNTUALIDAD** 

motivo de baja.

**ATENCIÓN** 

**RESPETO** 

Ω

La puntualidad es importante. Debe

Tendrá que estar en un sitio tranquilo, usted solo y no podrá realizar otra

actividad (trabajar, conducir, etc.)

mientras realiza la sesión on-line.

La no asistencia a una sesión o no realización de las tareas será motivo de baig del taller.

## **PEDIR LA PALABRA**

En el caso de que desee comentar algo de lo que se esté tratando, podrá pedir la palabra a través del chat o levantar la mano. Importante no acaparar la atención y respetar los turnos de palabra.

## **CONFIDENCIALIDAD**

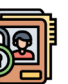

Se mantendrá la confidencialidad del resto de participantes, no pudiendo estar presente otras personas ajenas al taller. No se podrá arabar ni hacer capturas de pantalla de las sesiones del taller, ni divulgar las contraseñas ni contenido del taller.

## **BUENA PRESENCIA**

Las normas son las mismas que un taller presencial, por lo que tendrá que estar correctamente vestido y mostrando una postural corporal adecuada (no acostado, sofá, etc.).

## **INCIDENCIAS**

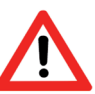

En el caso de que no se cumplan estas normas se procederá a la baja del taller y tendrá que acudir al servicio de gestión de penas y medidas alternativas para valorar esta incidencia.

ESTÁS NORMAS SON DE OBLIGADO CUMPLIMIENTO PARA EL BUEN FUNCIONAMIENTO DEL TALLER Y SU INCUMPLIMIENTO PODRÁ SER MOTIVO DE BAJA EN EL MISMO.

# Infografía de normas para participantes: Metodología videoconferencias

# **NORMAS DEL TALLER**

### **CÁMARA** ENCENDIDA

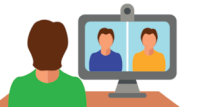

La camará deberá estar encendida en todo momento y el gudio silenciado mientras no se participe.

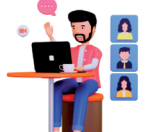

## **ATENCIÓN**

**RESPETO** 

taller.

del taller.

**PUNTUALIDAD** 

Tendrá que estar en un sitio tranquilo, usted solo y no podrá realizar otra actividad (trabajar, conducir, etc.) mientras realiza la sesión on-line.

No se podrá comer, beber, fumar, etc.

durante el desarrollo de la sesión y se

respetará y utilizará un lenguaje

adecuado en todo momento.

**ASISTIR A LAS SESIONES** 

**PEDIR LA PALABRA** 

La no asistencia a una sesión de forma

injustificada será motivo de baja del

En el caso de que desee comentar algo de

lo que se esté tratando, podrá pedir la

palabra a través del chat o levantar la

mano. Importante no acaparar la

atención y respetar los turnos de palabra.

Debe estar presente al inicio del taller El retraso en el horario es motivo de baja

## **INFORMAR**

Informará con antelación suficiente sobre algún cambio que pueda afectar al desarrollo de la sesión, como por ejemplo, un cambio de lugar de conexión.

## **CONFIDENCIALIDAD**

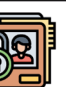

Se mantendrá la confidencialidad del resto de participantes, no pudiendo estar presente otras personas ajenas al taller. No se podrá arabar ni hacer capturas de pantalla de las sesiones del taller, ni divulgar las contraseñas ni contenido del taller.

## **BUENA PRESENCIA**

Las normas son las mismas que un taller presencial, por lo que tendrá que estar correctamente vestido y mostrando una postural corporal adecuada (no acostado, sofá, etc.).

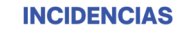

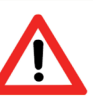

En el caso de que no se cumplan estas normas se procederá a la baja del taller y tendrá que acudir al servicio de gestión de penas y medidas alternativas para valorar esta incidencia.

ESTÁS NORMAS SON DE OBLIGADO CUMPLIMIENTO PARA EL BUEN FUNCIONAMIENTO DEL TALLER Y SU INCUMPLIMIENTO PODRÁ SER MOTIVO DE BAJA EN EL MISMO.

# **Anexo 3. Aplicaciones de la plataforma**  *Google Business Plus*

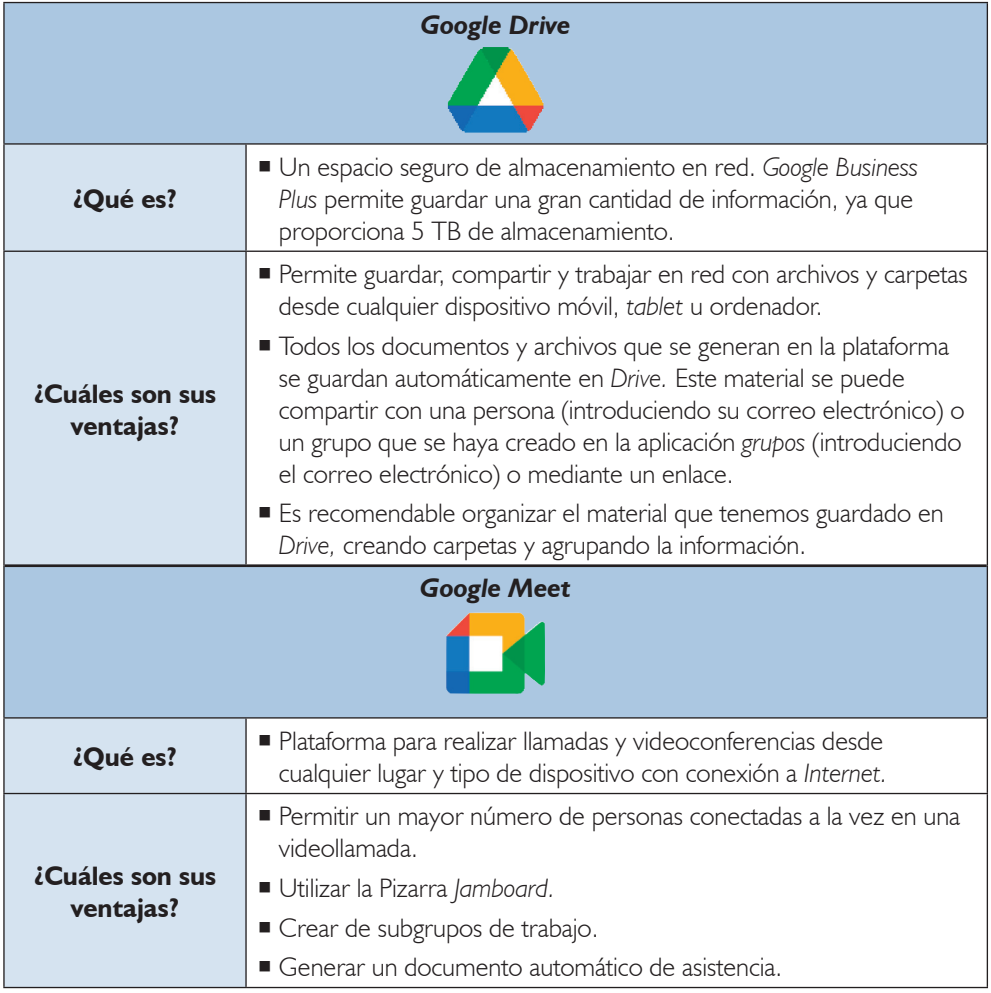

A

Talleres y Programas de Tratamiento en Medidas Alternativas y Medio Abierto

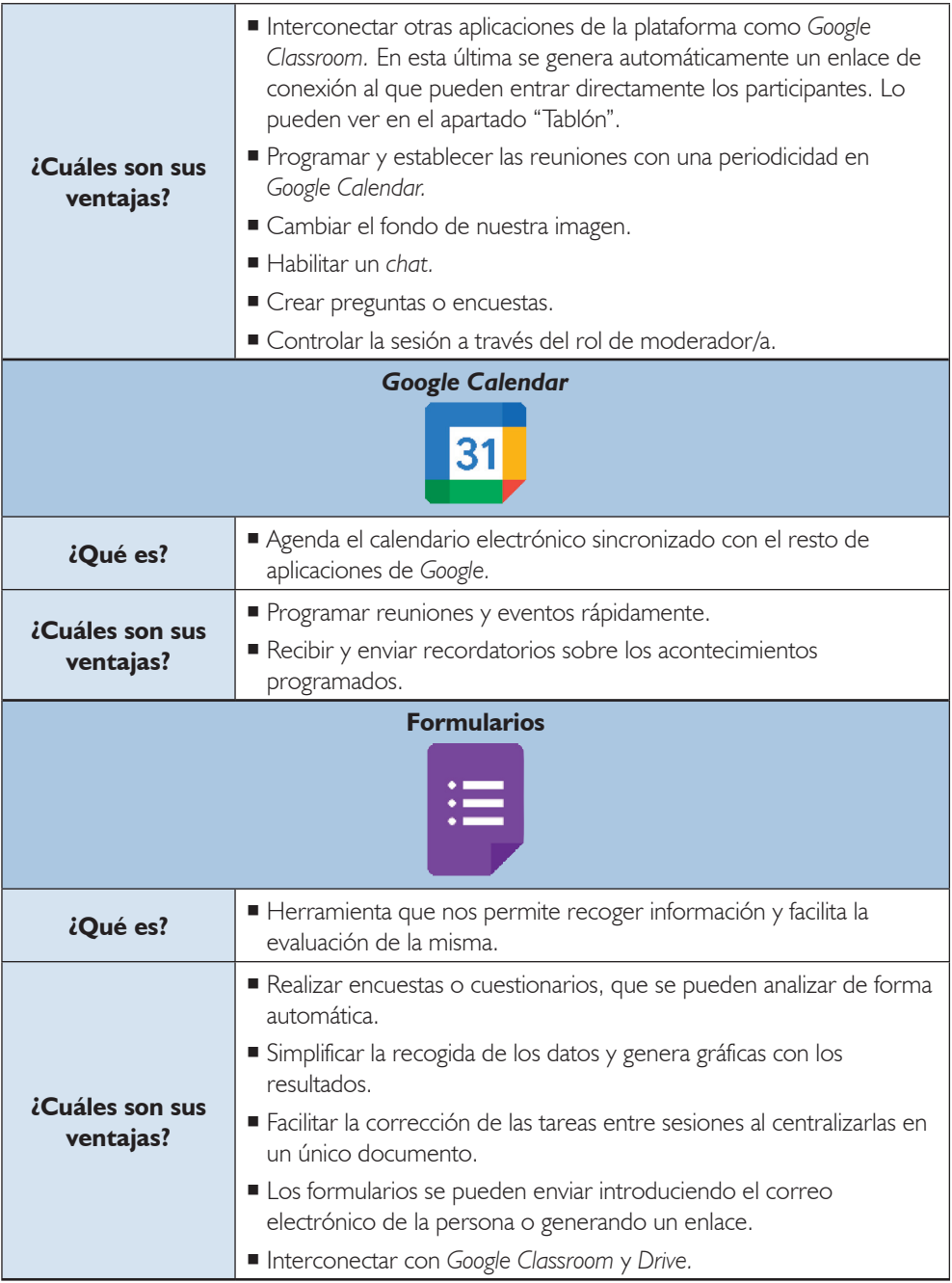

Anexo 3: Aplicaciones de la plataforma *Google Business Plus*

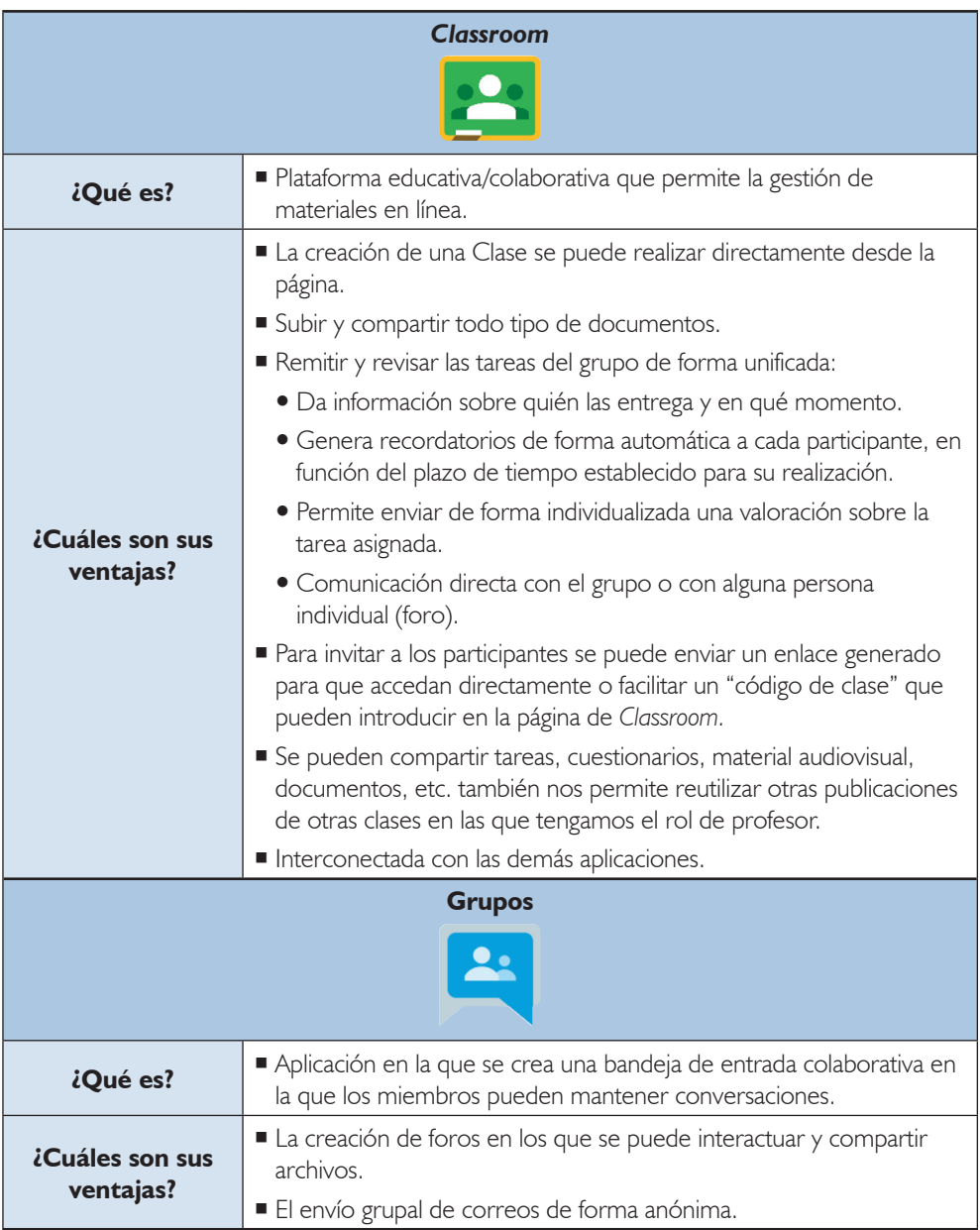

Talleres y Programas de Tratamiento en Medidas Alternativas y Medio Abierto

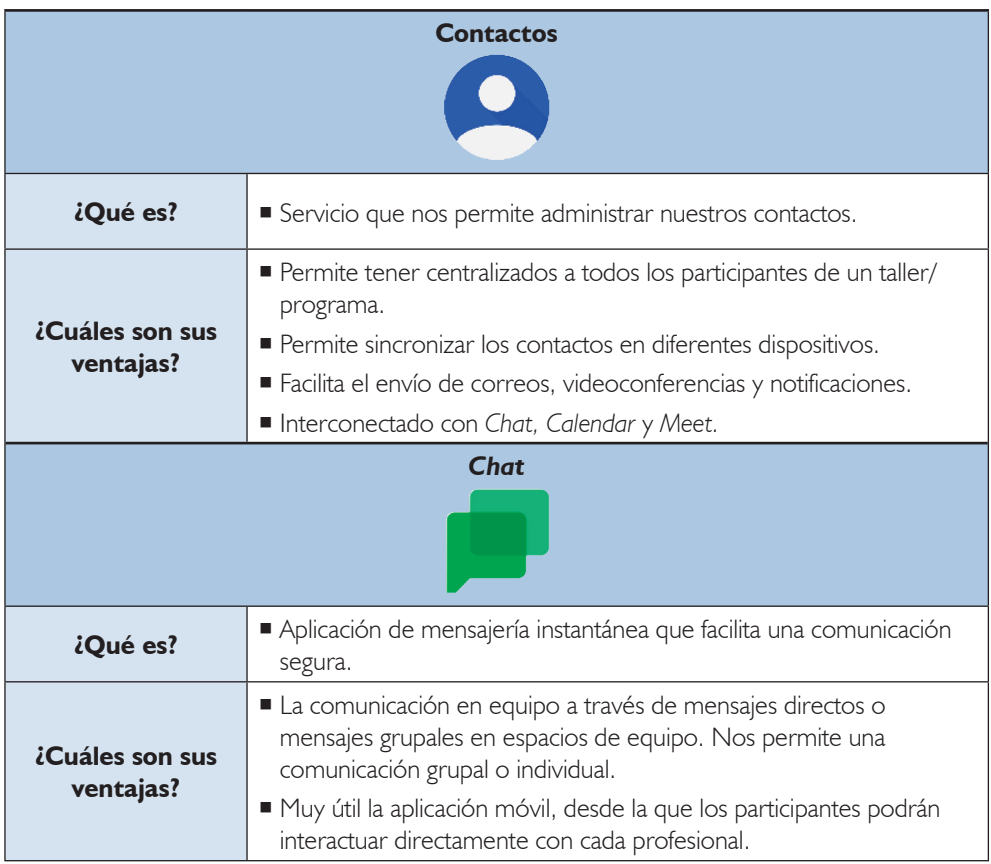

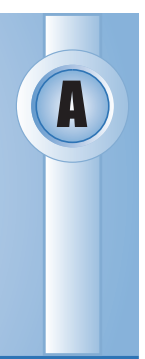

# **Anexo 4. Estrategias de comunicación**

- Ajustar el ritmo de la comunicación. Mantener atención a los retrasos en la comunicación, emplear interjecciones o lenguaje no verbal. Durante la sesión se producirá la adaptación.
- Enfatizar y marcar la comunicación no verbal para reforzar el mensaje (cambios tonales, lenguaje corporal, inflexiones de voz...).
- Utilizar habilidades comunicativas no verbales: tono de voz prosódico, emplear gestos, postura corporal abierta, expresiones faciales suaves.
- Transmitir calma y seguridad durante la intervención facilita una buena relación terapéutica.
- Simular contacto visual, poniendo la cámara cerca de la pantalla, genera que la persona penada se sienta escuchada y atendida.
- Emplear con más frecuencia estrategias de escucha activa y empática para que la persona se sienta comprendida (paráfrasis, reflejo…).
- Clarificar y solicitar *feedback* sobre el mensaje con más frecuencia, sobre todo con temas relevantes. Realizarlo ayudará a comprender mejor el mensaje que transmite y facilitar el entendimiento al resto del grupo.
- Plantear las preguntas de forma secuencial y esperar que respondan al completo antes de realizar nuevas preguntas o dar nueva información.
- Usar un lenguaje sencillo y preciso.
- Ofrecer otras vías de comunicación (p. ej. correo electrónico).
- Ayudarse con recursos visuales o de texto, envíos de materiales previos o compartir pantalla.

# **Anexo 5. Infografía sobre el uso de tics para profesionales**

A

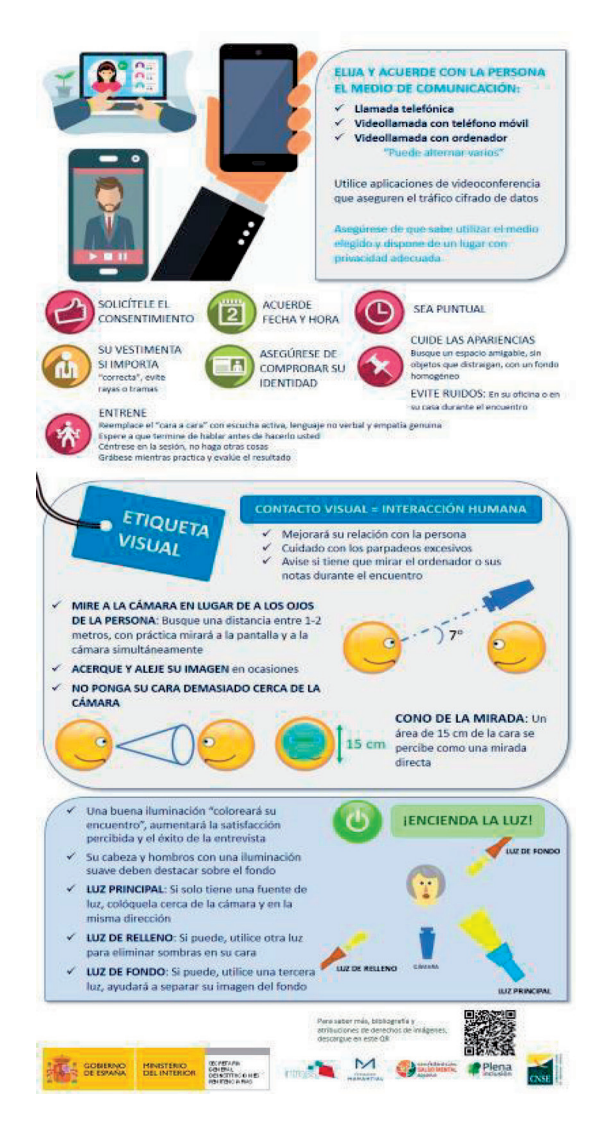

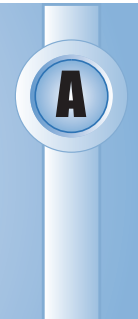

# **Anexo 6.** *Check-list* **de consideraciones técnica***s*

## **PROFESIONALES**

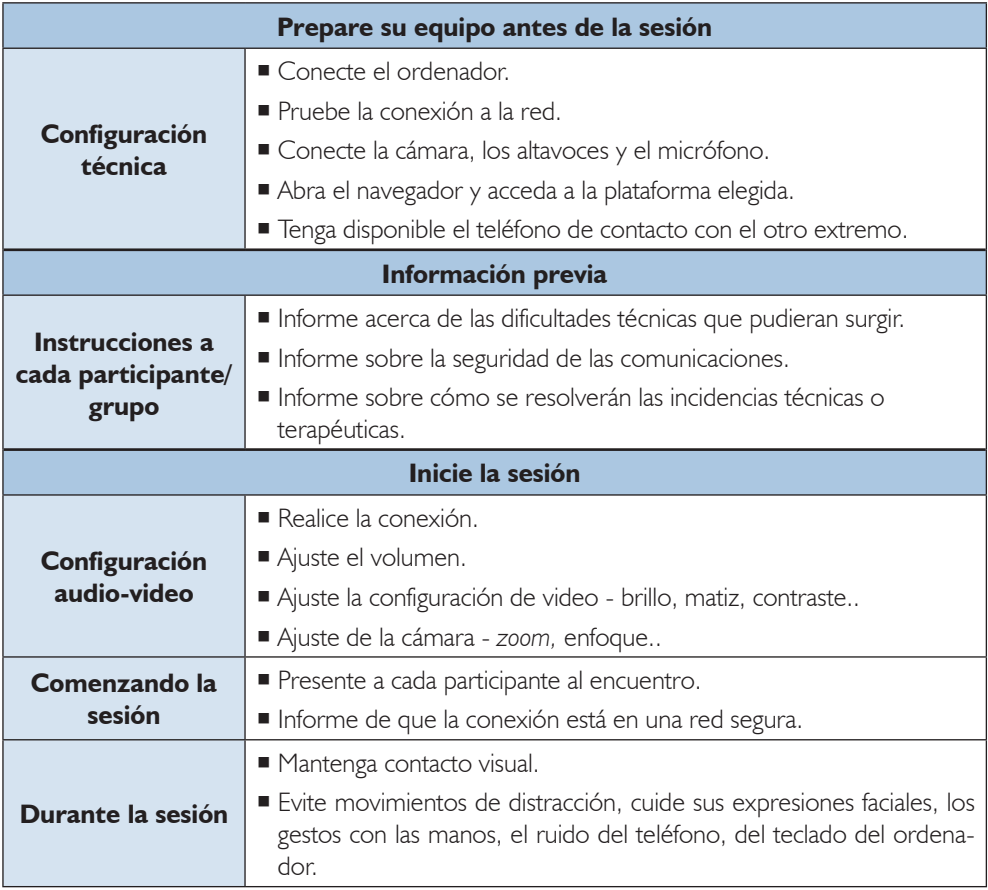

Talleres y Programas de Tratamiento en Medidas Alternativas y Medio Abierto

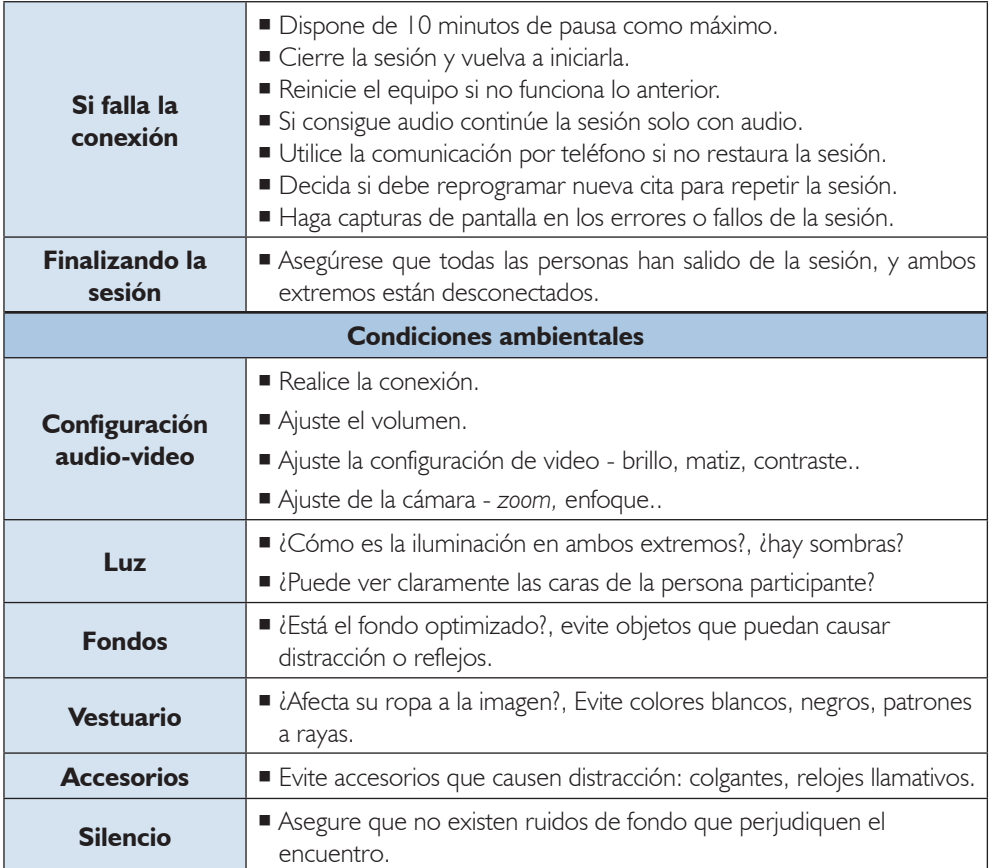

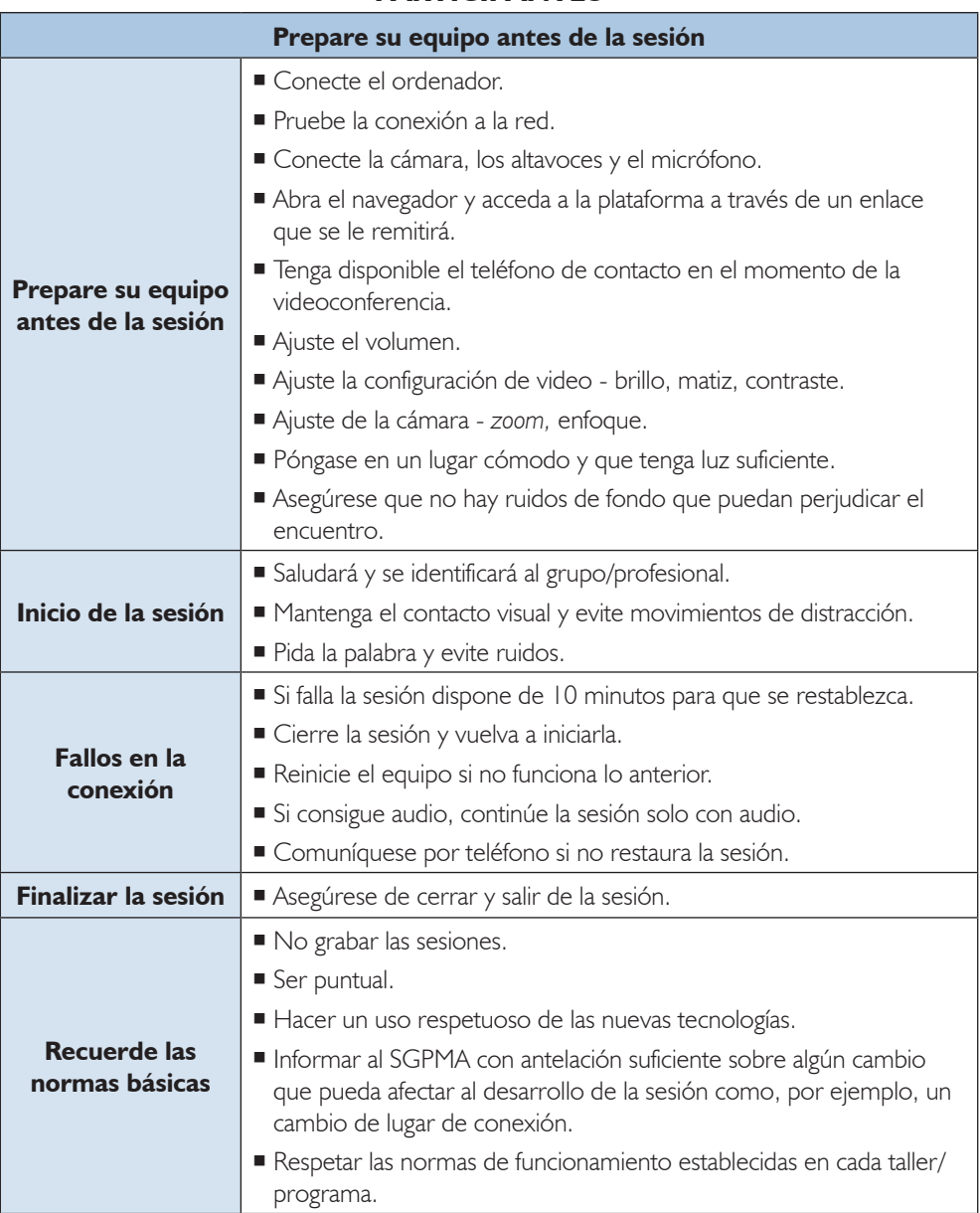

## **PARTICIPANTES**

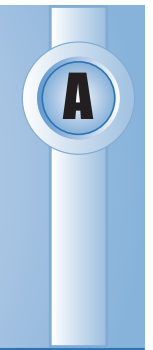

# **Anexo 7. Recomendaciones ante dificultades frecuentes**

## **1. Se escuchan interferencias y ruidos durante la videoconferencia:**

- Es posible que en ocasiones se noten interferencias que impiden escuchar con claridad a la persona que está hablando o el video/audio compartido.
- Puede solucionarse cuando se silencian los micros, salvo el que tiene el turno de palabra, silencian los micros.
- El rol de *"organizado/a"* permite silenciar los micrófonos del resto de participantes. Esto puede resultar muy útil durante la visualización de videos.

## **2. No puedo compartir el video desde la plataforma de videoconferencia:**

- Puede ocurrir que sea complicado visualizar un video a través de la opción de *"compartir pantalla".* En función del navegador se pueden probar las siguientes opciones:
	- A través de la opción *"compartir ventana",* generalmente con *Firefox.* Primero se tiene que abrir el video, y posteriormente dar esta opción desde la plataforma.
	- A través de la opción *"compartir pestaña",* si se visualiza desde *Drive.* Hay que habilitar compartir el audio (aparece la opción en el margen inferior izquierdo).
	- A través de la opción *"compartir toda tu pantalla",* generalmente desde *Chrome.*  Primero se tiene que abrir el video, y posteriormente dar esta opción desde la plataforma.
- Si se mantuvieran los problemas de visualización o sonido, se recomienda en base a las competencias del grupo, las siguientes opciones:
	- Facilitarles el enlace del video (ya sea a través del *chat,* envío por *mail,* mensajería instantánea, etc.) dándoles la indicación de visualizarlo individualmente durante el tiempo que dure el mismo, silenciando micrófono y posteriormente compartir las impresiones del mismo o continuar la sesión según esté diseñada.
	- Hacer una breve explicación del video e indicarlo como actividades entre sesiones.

Talleres y Programas de Tratamiento en Medidas Alternativas y Medio Abierto

## **3. No se escucha a la persona o no se me escucha:**

- Puede deberse a que no funcione el micrófono o no esté habilitado.
- Comprobar que no lo tenga silenciado en la plataforma o por el teclado del ordenador.
- Comprobar la configuración del micrófono en la plataforma. Se debe seleccionar ya sea la entrada a través del ordenador o del auricular que esté utilizando.
- Comprobar que los auriculares tienen micrófono incorporado.
- Si el problema se mantuviera en alguna de las personas participantes, se valorará que continúe participando a través del *chat* de la plataforma. Es importante, que se le dé voz si fuera su vía de comunicación para motivar su participación y se sienta parte integrada en el grupo.

## **4. El grupo no participa activamente:**

- Puede darse que las personas participen menos en el grupo. Este aspecto, no implica necesariamente que la persona no comprenda, interiorice o esté comprometida con la intervención.
- Especialmente durante las primeras sesiones se recomienda tener una actitud más directiva a la hora de fomentar la participación y definir en determinados momentos quién participa.
- Para clarificar el motivo de la falta de participación se pueden hacer las siguientes actuaciones:
	- Preguntar abiertamente a la persona. Ya sea aplazándole al final de la sesión o poniéndonos en contacto (ya sea por teléfono, mensajería o *mail*) posteriormente.
	- Mandar tareas intersesiones para comprobar la comprensión de los contenidos impartidos en la sesión y el nivel de compromiso de la persona.

## **5. He creado un grupo en** *Google Groups* **y no puedo enviarles correos:**

- Suele deberse a que el dominio seleccionado de la cuenta está limitado a usuarios/ as de la plataforma.
- *Google Groups* permite crear grupos de 2 formas diferenciadas, según el dominio que se seleccione:
	- Grupos para interaccionar sólo usuarias/os de la plataforma. El dominio es *@institucionpenitenciaria.es.* Este dominio no permite el acceso desde una cuenta de *Gmail.*
	- Grupos que pueden tener acceso desde cualquier cuenta de *Gmail.* Se debe seleccionar el dominio *"@googlegroups.com".*
- El dominio *@institucionpenitenciaria.es* aparece por defecto. Para cambiarlo a *"@googlegroups.com"* (ver figura 2).
- Asegurarse en la configuración del grupo seleccionar las opciones para que sea un grupo privado.

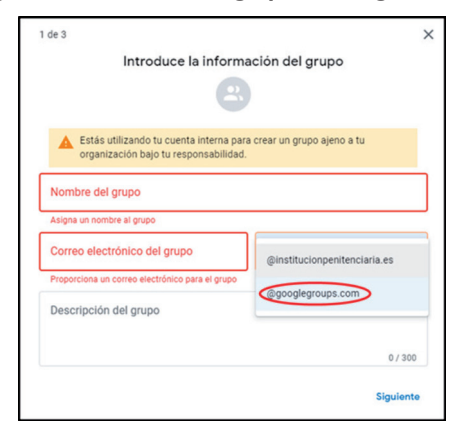

*Figura 2. Cómo crear un grupo en Google Groups*

## **6. Donde puedo encontrar el seguimiento de asistencia**

 El *"seguimiento de asistencia"* que facilita *Google Meet,* recoge en un listado las personas que se conectaron durante la sesión, con sus horas de conexión y desconexión. Estos datos llegarán automáticamente a nuestro correo al finalizar la videollamada. Se activa en la pestaña *"controles del organizador"* (ver figura 3).

## *Figura 3. Seguimiento de asistencia Google MeetGroups*

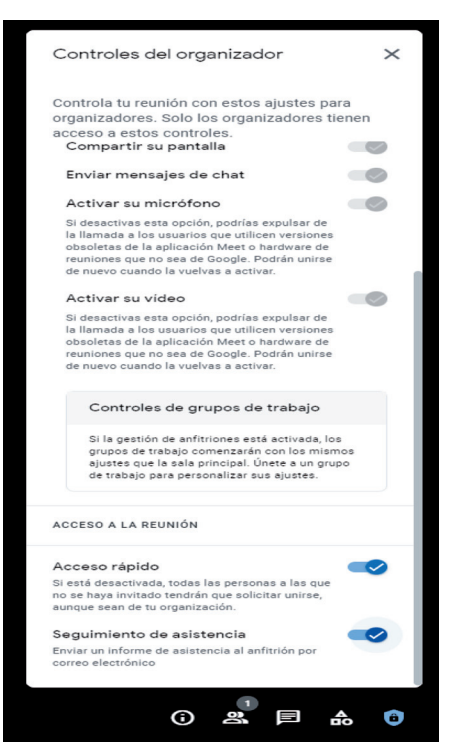